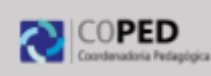

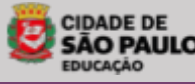

# Educação Matemática em Foco PAM Plataforma Aprender Matemática

## **Introdução**

A **PAM- Plataforma Aprender Matemática**, já está disponível para todos os nossos estudantes do ensino fundamental, Professores de Matemática, Professores Regentes de Fund.I (1º ao 5º ano), PAP, POED e Equipe Gestora.

A rede municipal contará com mais esse recurso pedagógico para as aulas de Matemática: a plataforma gamificada para o Ensino Fundamental contém jogos que poderá ser utilizado pelos estudantes pelo tablet ou pelo portal do SGA.

O professor poderá indicar atividades para os estudantes realizarem nas aulas e também em casa, com o intuito de complementar as suas ações didáticas.

A equipe gestora poderá acompanhar as indicações das atividades de sua unidade escolar.

Contamos com vocês para ampliação e divulgação desse recurso.

### **ACESSO A PLATAFORMA OCORRERÁ PELO SGA**

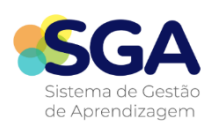

## <https://sgacidadesp.sme.prefeitura.sp.gov.br/>

**Para os estudantes:** Usuário: e-mail@edu Senha: 12345678

**Para os professores e equipe gestora:** Usuário: e-mail@edu Senha: mesma senha do SGP

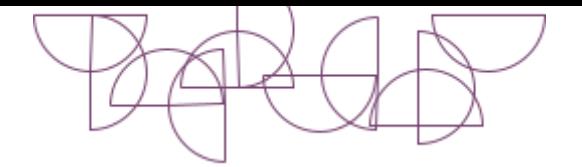

## **COMO OS PROFESSORES E EQUIPE GESTORA PODEM ACESSAR?**

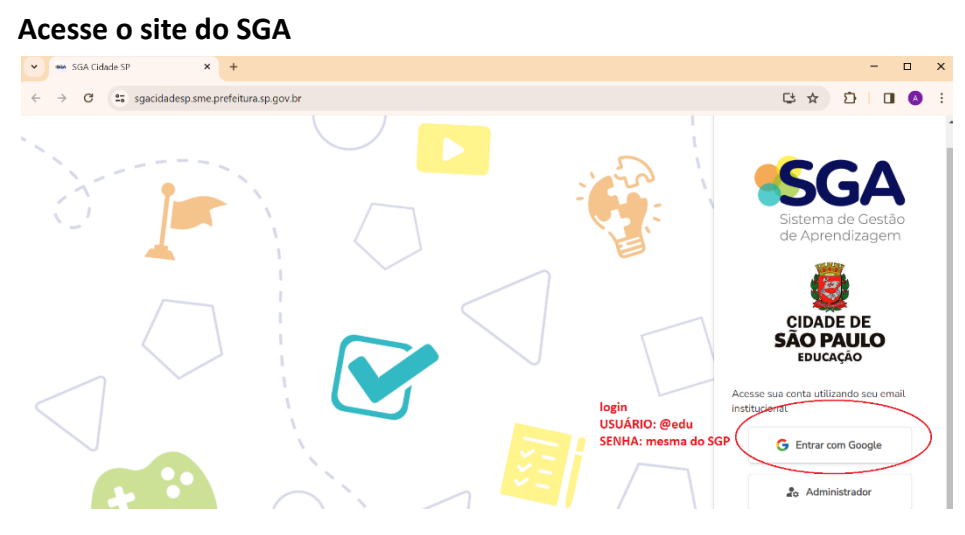

#### **Em seguida abrirá a janela ( role a barra lateral até encontrar o CARD PAM)**

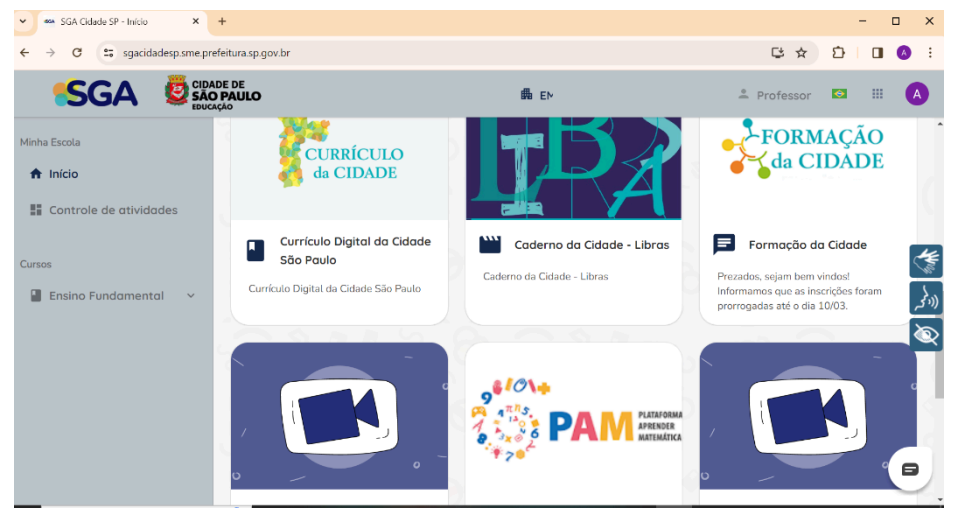

**Ao clicar no Card PAM você será direcionado para o Portal da Plataforma PAM**

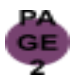

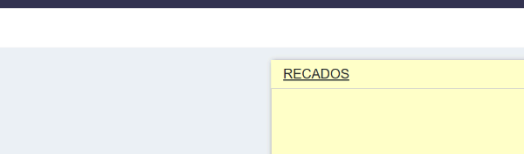

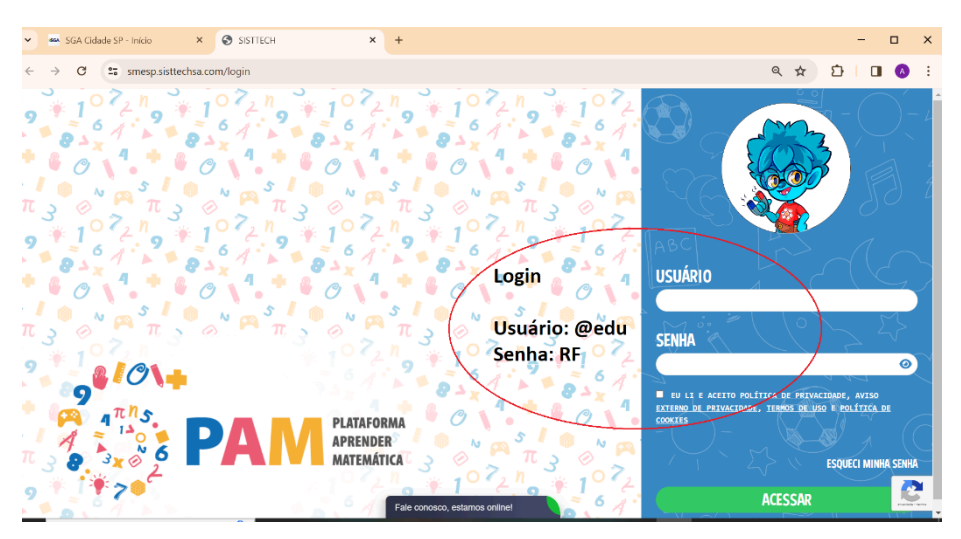

**Caso tenha algum problema para acessar a plataforma, poderá contar com o suporte do usuário ao final da página**

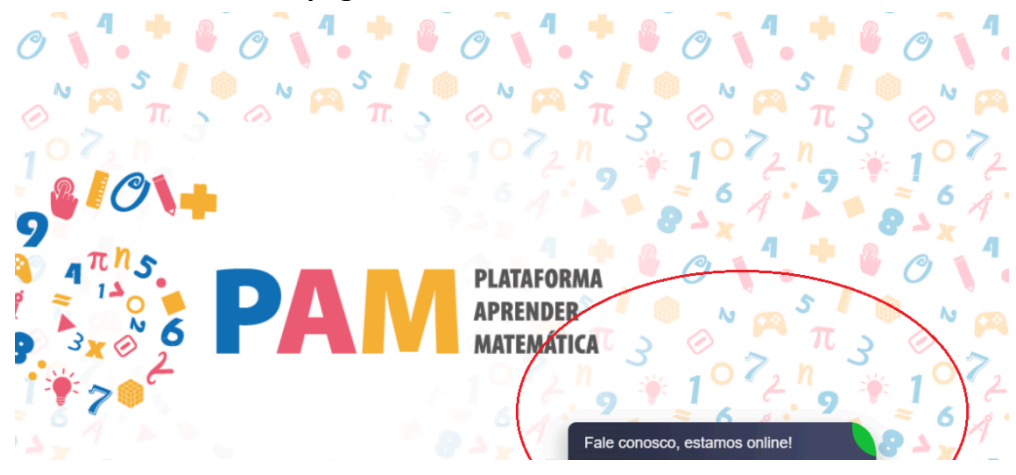

### **E navegará no portal do Professor/ Equipe gestora**

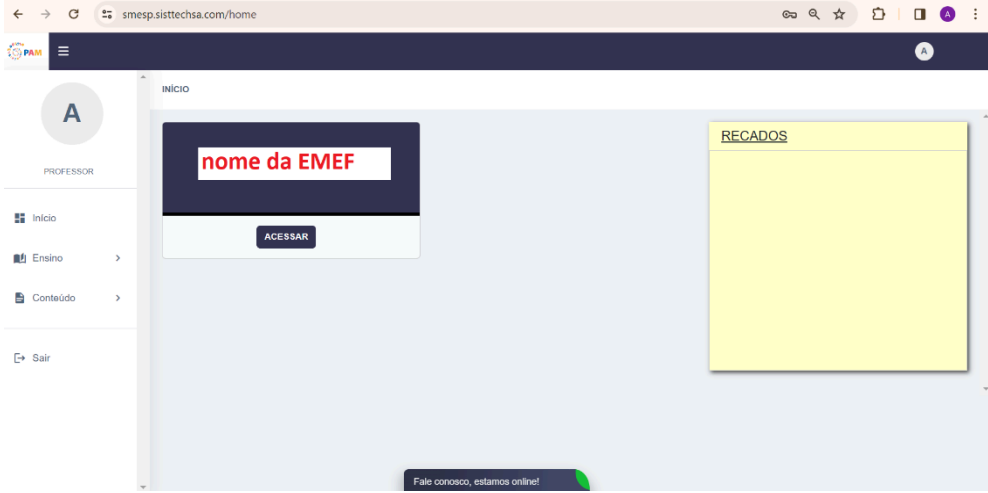

**Para compreender os recursos que a plataforma oferece, veja ao vídeo abaixo.**

**Link do vídeo e QRcode**

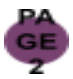

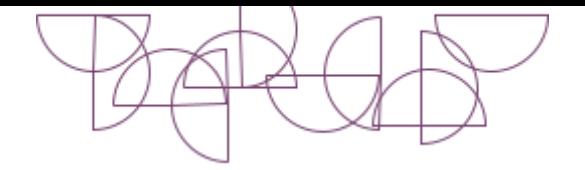

## **COMO OS ESTUDANTES PODEM ACESSAR?**

**O acesso ocorrerá em duas formas via tablet e via SGA**

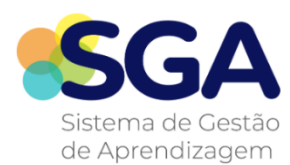

[https://sgacidadesp.sme.prefeitura.sp.go](https://sgacidadesp.sme.prefeitura.sp.gov.br/) [v.br/](https://sgacidadesp.sme.prefeitura.sp.gov.br/)

**Para os estudantes:** Usuário: e-mail@edu Senha: 12345678

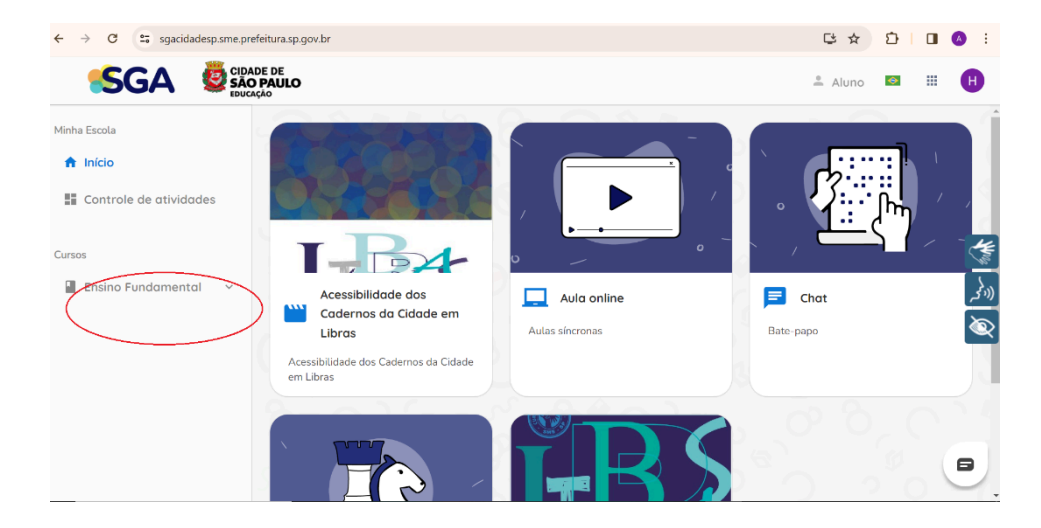

**Para os estudantes acessarem a plataforma ficará disponível no CARD da sua turma, conforme a imagem abaixo:**

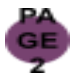

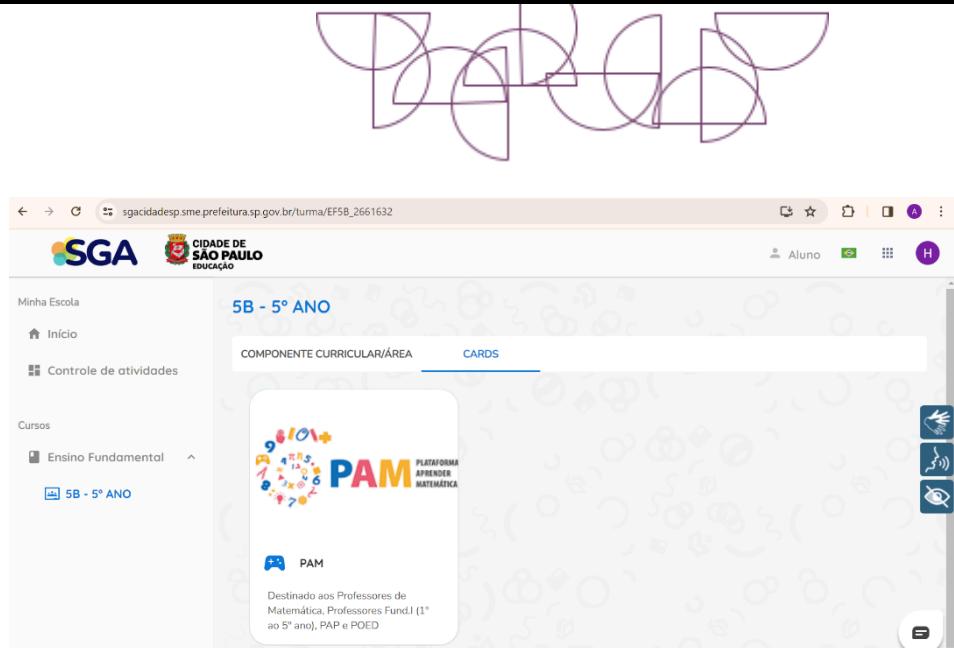

**Ao acessar o Card PAM, deverá efetuar o login, conforme abaixo:**

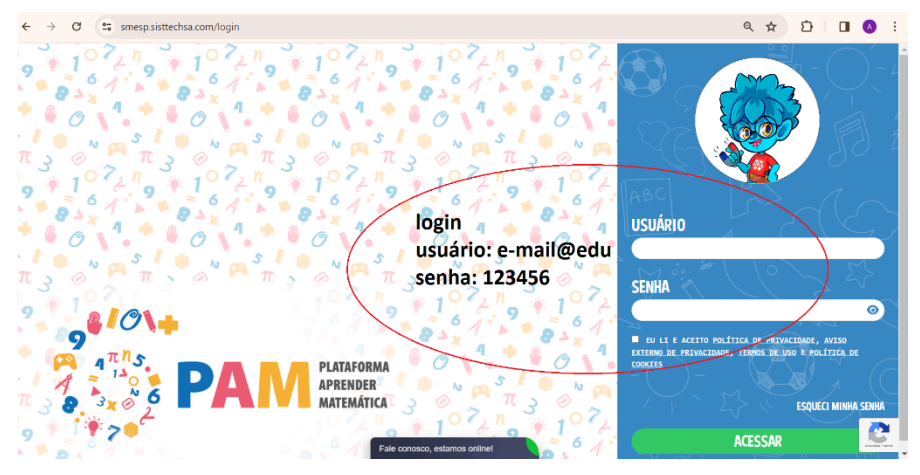

### **E aparecerá a página:**

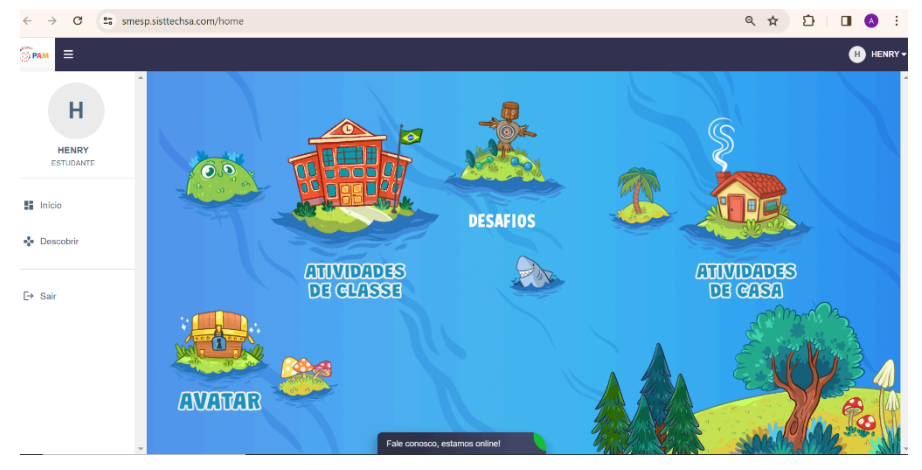

**Para acessar pelo TABLET:**

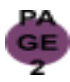

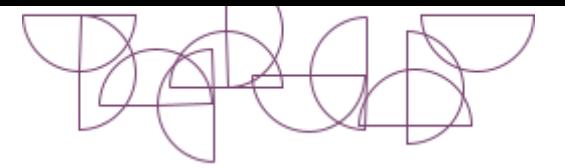

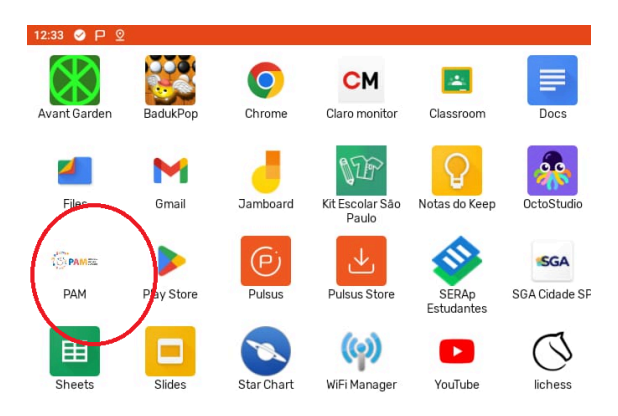

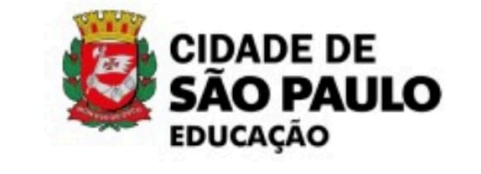

 $\blacktriangleleft$  $\bullet$  $\Box$  Para acessar a plataforma" **PAM no tablet**" acesse as orientações: [PAM.mp4](https://drive.google.com/file/d/13PRwqFPugyZZHFqX2lO3_BnNXltJtren/view?usp=drive_link)

Para instalação do aplicativo "PAM" no tablet é necessário clicar no ícone " Pulsus" e sincronizar o equipamento. Não se esqueça que antes disso, é necessário confirmar se a data e as horas estão corretas no equipamento.

Segue o manual para atualização: [MANUAL](https://docs.google.com/document/d/13lXreX2eSuTSFW_UINDmmcbbXlSUPhY0/edit?usp=drive_link&ouid=109598028667429960874&rtpof=true&sd=true) AJUSTE DE HORA (1).docx

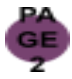